### **ماژول آگهی های بازرگانی**

پس از طراحی سایت برای درج آگهی تبلیغاتی در آن، می توان از ماژول آگهی های بازرگانی استفاده نمود. بطور معمول آگهی ها در وب سایت به دو صورت متنی یا تصویری درج می گردند که ماژول آگهی های بازرگانی شامل هر دو حالت می باشد.

**بررسی عملکرد ماژول آگهی های بازرگانی:**

برای ورود به این ماژول در صفحه نخست نرم افزار سمپا از سامانه های اطالع رسانی بر روی شکلک آگهی های بازرگانی کلیک کرده و یا از منو سمت راست، آگهی های بازرگانی، آگهی جدید را انتخاب نمایید.

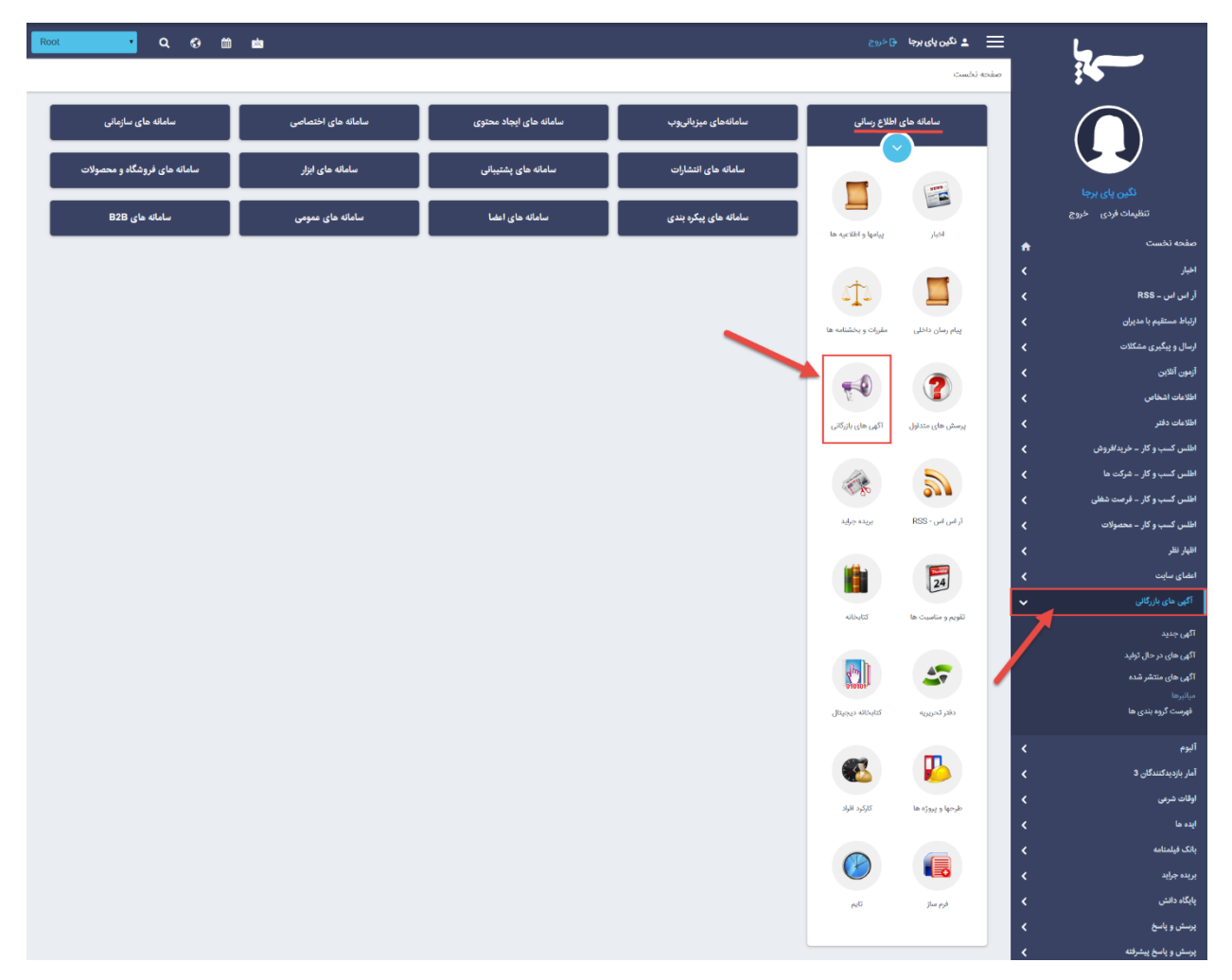

در صفحه باز شده پارامترهای موجود جهت درج آگهی بازرگانی جدید به شرح زیر می باشد:

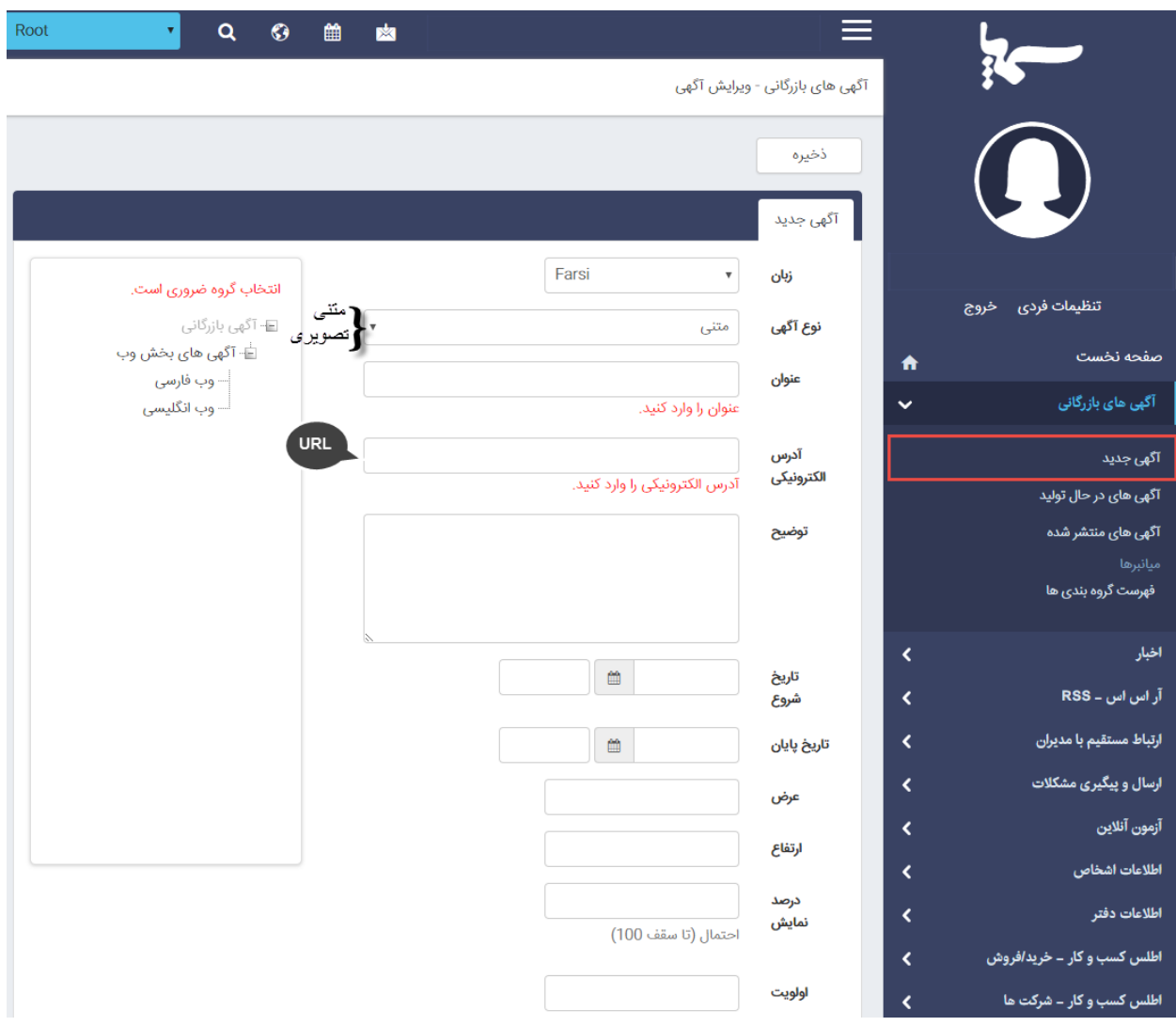

- **زبان:** درصورتی که طراحی سایت شما بصورت چندزبانه باشد، می توانید برای درج آگهی های هر بخش از سایت، زبان مورد نظر خود را انتخاب نمایید.
- **نوع آگهی:** شامل دو مقدار متنی و تصویری می باشد که در صورت انتخاب گزینه تصویری )همانند تصویر زیر( بخشی برای درج تصویر برای آگهی به همراه فرمت های قابل قبول، نمایش داده می شود.

No file chosen Choose File

تصوير

jpeg, gif, png, swf : فرمتهای مورد قبول

- **عنوان:** نامی که میخواهید بیانگر این آگهی بازرگانی باشد را در این بخش وارد نمایید.
- **آدرس الکترونیک:** لینک وب سایت آگهی دهنده در این قسمت اضافه می گردد تا بازدیدکنندگان بتوانند با کلیک بر روی متن یا تصویر آگهی به سایت اصلی مراجعه کنند.
- **توضیح:** توضیحاتی مرتبط با آگهی تبلیغاتی درج شده را می توان در این بخش یادداشت نمود.
- **تاریخ شروع و پایان:** تاریخ شروع و پایان نمایش آگهی های بازرگانی در وب سایت را تعیین می نماید.
- **عرض ، ارتفاع و درصد نمایش:** با وارد کردن عدد در این بخش ها می توان ابعاد مشخصی را برای نمایش آگهی تصویری تعیین نمود. در غیر اینصورت ابعاد اصلی تصویر برای نمایش آگهی درنظر گرفته می شود.
- **اولویت:** برای مرتب سازی آگهی های بازرگانی، می توان با وارد نمودن اعداد، آنها را لیست نمود. توجه داشته باشید که هرچه عدد کوچکتر باشد در اولویت باالتری قرار می گیرد.
- در سمت چپ لیستی از گروه های آگهی های بازرگانی وجود دارد که می توانید براساس آن ها تبلیغات سایت را دسته بندی نمایید.

### گروهبندی آگهی ها:

برای ایجاد گروه جدید از منو سمت راست برروی فهرست گروه بندی ها کلیک نمایید.

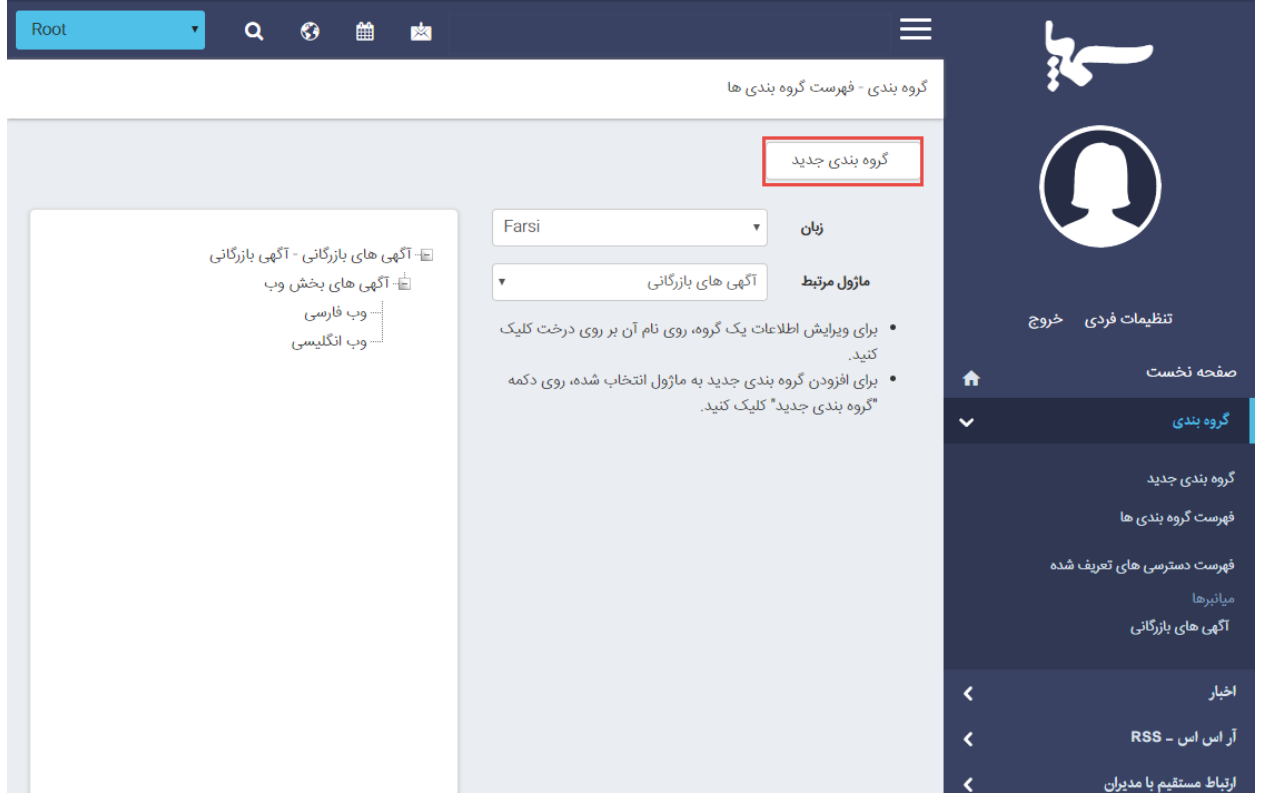

در صفحه باز شده فهرستی از تمامی گروه های ایجاد شده برای ماژول آگهی های بازرگانی قابل مشاهده می باشد که با انتخاب هرکدام، می توان آنها را حذف یا ویرایش نمود.

ازطریق منو سمت راست گزینه گروه بندی جدید یا از طریق کلید گروه بندی جدید می توانید گروه جدیدی برای دسته بندی آگهی ها بسازید.

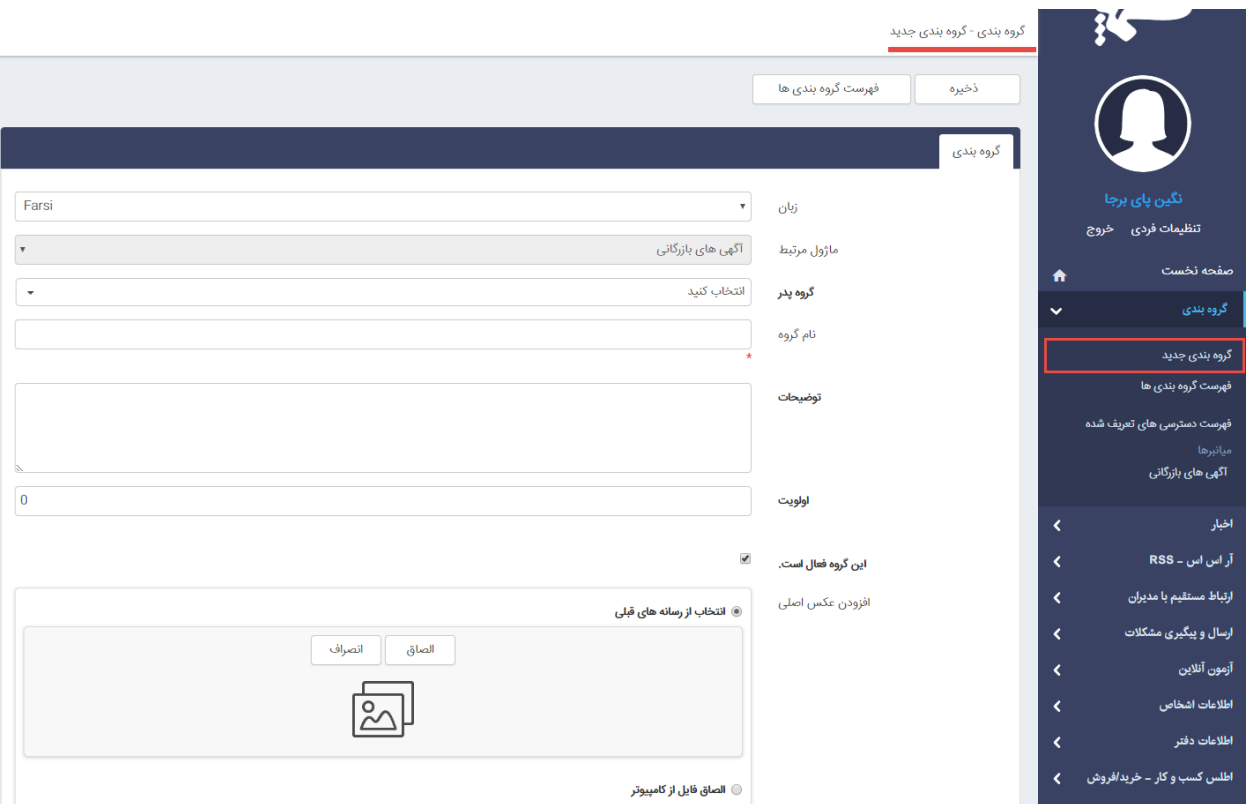

عنوان گروه را وارد کرده و در صورت طراحی سایت بصورت چند زبانه با انتخاب زبان های دیگر نیز می توان عنوان گروه را وارد و سپس ذخیره نمود.

پس از بازگشت به آگهی، گروه اضافه شده در لیست گروهبندی ها نمایش داده می شود که با انتخاب آن می توان آگهی ها را گروهبندی نمود.

پس از ذخیره کردن آگهی بازرگانی مورد نظر کلیدهای حذف و انتشار در قسمت باالی صفحه نمایش داده می شود.

- آگهی های بازرگانی تا زمانی که منتشر نشوند در سایت نمایش داده نمی شوند.
- با کلیک بر روی کلید حذف نیز می توان برای حذف آگهی ها اقدام نمود.

آگهی های درحال تولید: فهرست آگهی هایی که ثبت شده اند اما هنوز برای نمایش در سایت منتشر نشده اند در این بخش قابل مشاهده می باشند.

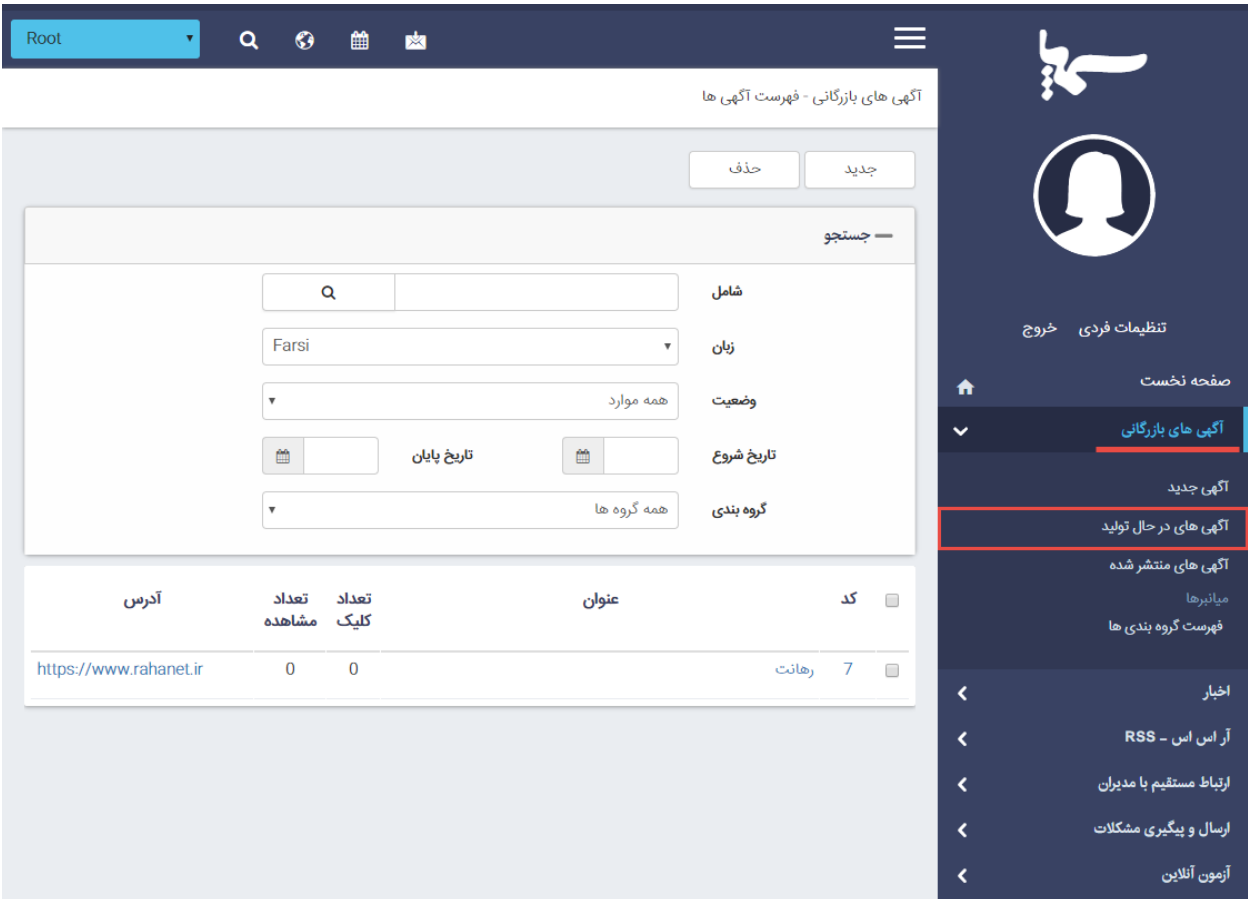

## آگهی های منتشر شده:

فهرستی از آگهی های بازرگانی منتشر شده در سایت به همراه وضعیت آن ها در این قسمت نمایش داده می شود.

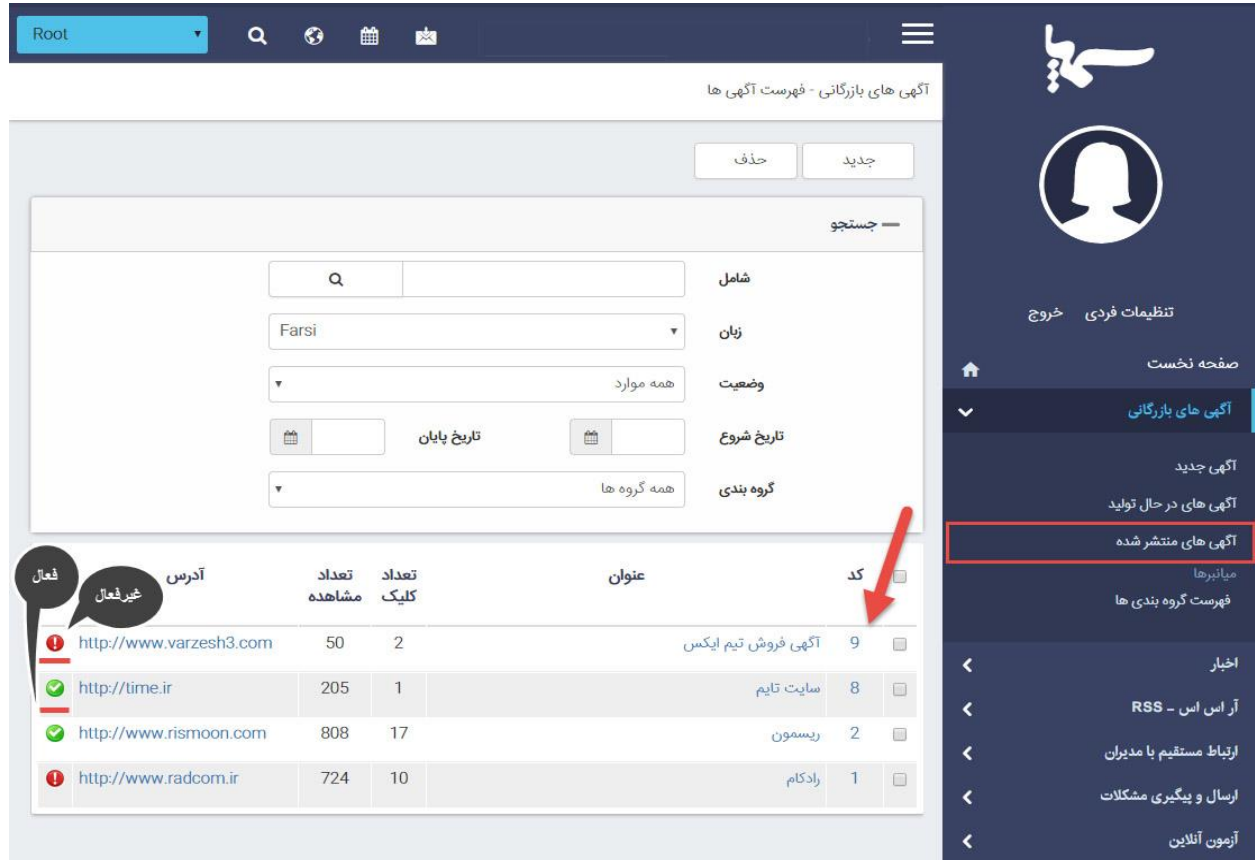

این اطالعات شامل:

- **تعداد کلیک:** تعداد دفعاتی که افراد با کلیک برروی آگهی وارد سایت آگهی دهنده می شوند.
- **تعداد مشاهده:** تعداد دفعاتی که آگهی توسط بازدید کنندگان مشاهده شده است.
	- **آدرس:** آدرس الکترونیکی سایت آگهی دهنده.
- **وضعیت آگهی:** فعال و غیر فعال بودن نمایش آگهی در سایت را نمایش می دهد.

چگونگی نمایش آگهی های بازرگانی در سایت: همانند تمام ماژول های نرم افزار سمپا برای نمایش اطالعات درج شده در ماژول آگهی بازرگانی باید از کادرهای پویای آن استفاده نمود. به همین دلیل وارد ماژول مدیریت محتوا (CMS (شده، صفحه مدنظر را انتخاب کرده و کادر پویای "آگهی های بازرگانی" را انتخاب نمایید.

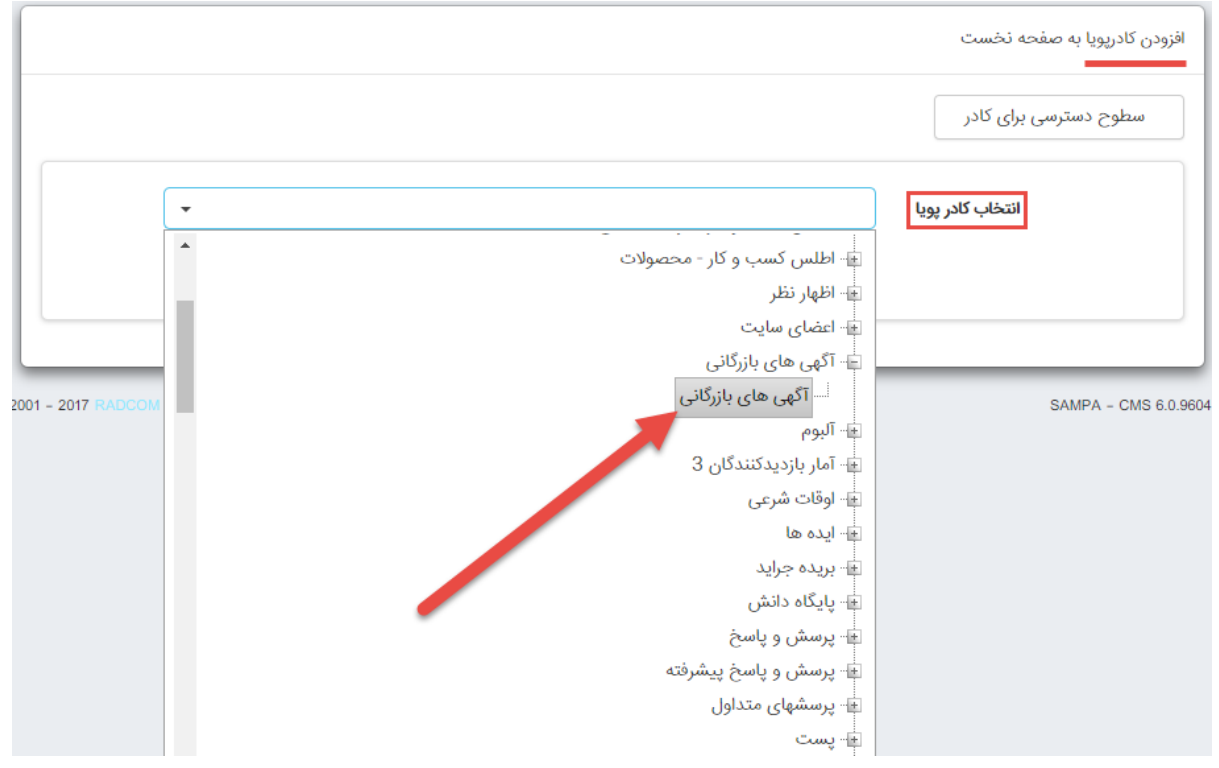

برای کار با کادرهای پویا به خاطر داشته باشید تب های عنوان، نحوه نمایش، رسانه مرتبط و افکت در تمامی کادرها یکسان هستند و تنها بخش پارامتر است که در کادرهای مختلف، شامل مقادیر متفاوتی می باشد. به همین دلیل ما نیز در اینجا تنها به توضیح بخش پارامترها می پردازیم:

سربرگ مشخصات ظاهری:

 **نمایش توضیحات:** در صورت وارد نمودن توضیحاتی برای آگهی ها با فعال و غیر فعال کردن این پارامتر، می توان نمایش توضیحات در خروجی سایت را کنترل نمود.

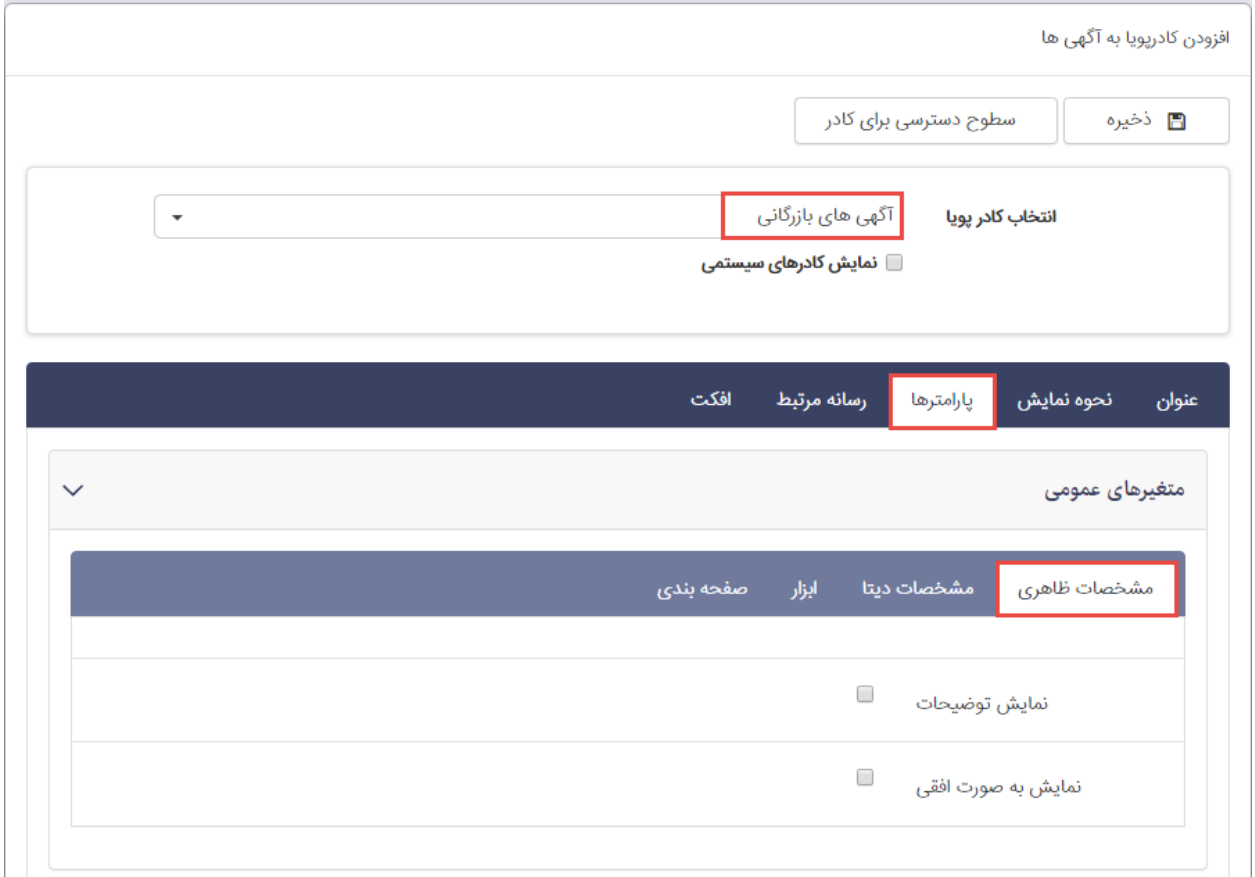

#### سربرمشخصات دیتا:

- **گروه:** در صورت گروه بندی کردن آگهی های بازرگانی می توان گروه های مورد نظر را برای نمایش انتخاب نمود.
- **کد آگهی ها:** در صورت لزوم می توان با وارد کردن کدهای آگهی فقط موارد خاصی را در سایت نمایش داد.

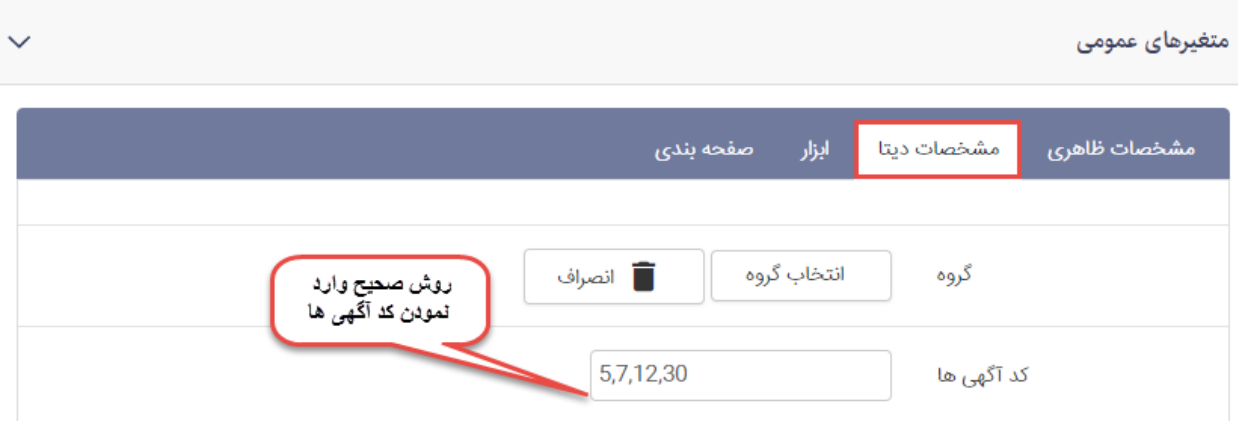

کدها را می توان با "," از هم جدا نمود.

### سربرگ ابزار:

 **نمایش کادر جستجو:** با فعال نمودن این گزینه کادر جستجویی برای پیدا کردن راحت تر هر آگهی از طریق عنوان و گروه آگهی فراهم می شود.

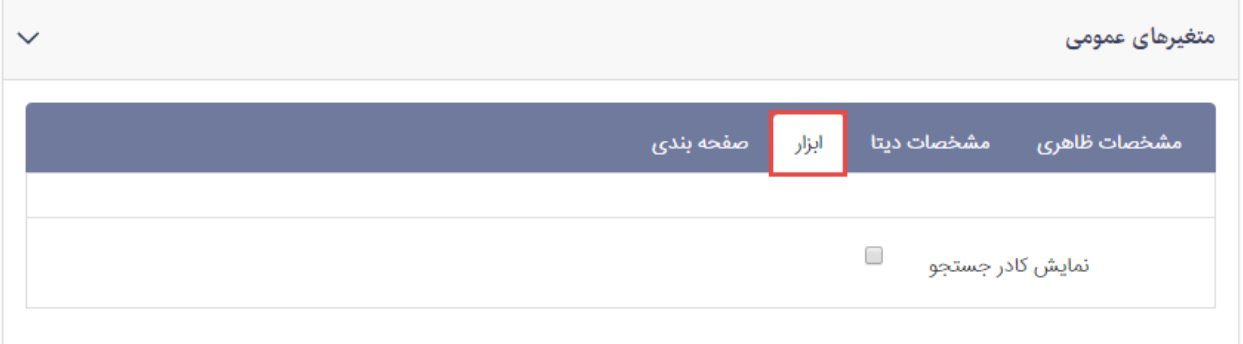

### سربرگ صفحه بندی:

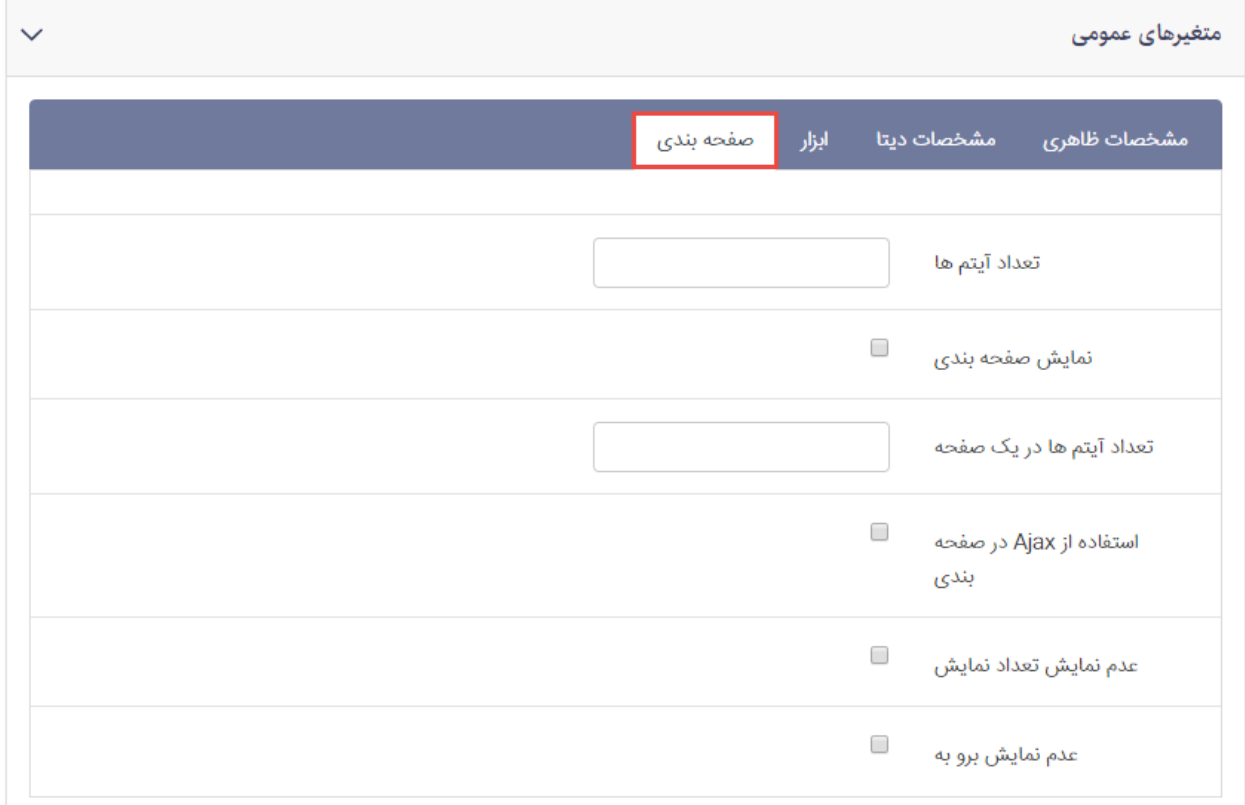

- **تعداد آیتم:** می توانید تعداد آگهی هایی که می خواهید در سایت نمایش داده شود را در این کادر تعیین نمایید.
- **نمایش صفحه بندی:** با فعال کردن این گزینه می توانید تعداد نمایش آیتم ها را در صفحه محدود کرده و صفحه بندی را در قسمت زیرین کادر اضافه نمایید.
- **تعداد آیتم ها در یک صفحه:** تعداد آگهی که می خواهید در یک صفحه از آگهی ها نمایش داده شود را در این کادر وارد کنید.
- **استفاده از ajax در صفحه بندی:** با فعال کردن این گزینه برای تغییر صفحات بجای بازخوانی کل صفحه فقط به بازخوانی کادر می پردازد .
- **عدم نمایش "تعداد نمایش":** با فعال کردن این گزینه، عنوان "تعداد نمایش" آگهی نمایش داده نمی شود.
- **عدم نمایش "برو به":** با فعال کردن این گزینه ، گزینه ی "برو به" در قسمت صفحه بندی کادر نمایش داده نمی شود .

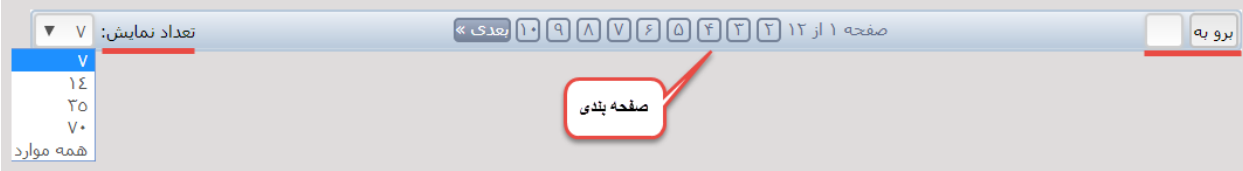

# چگونگی نمایش آگهی ها در سایت:

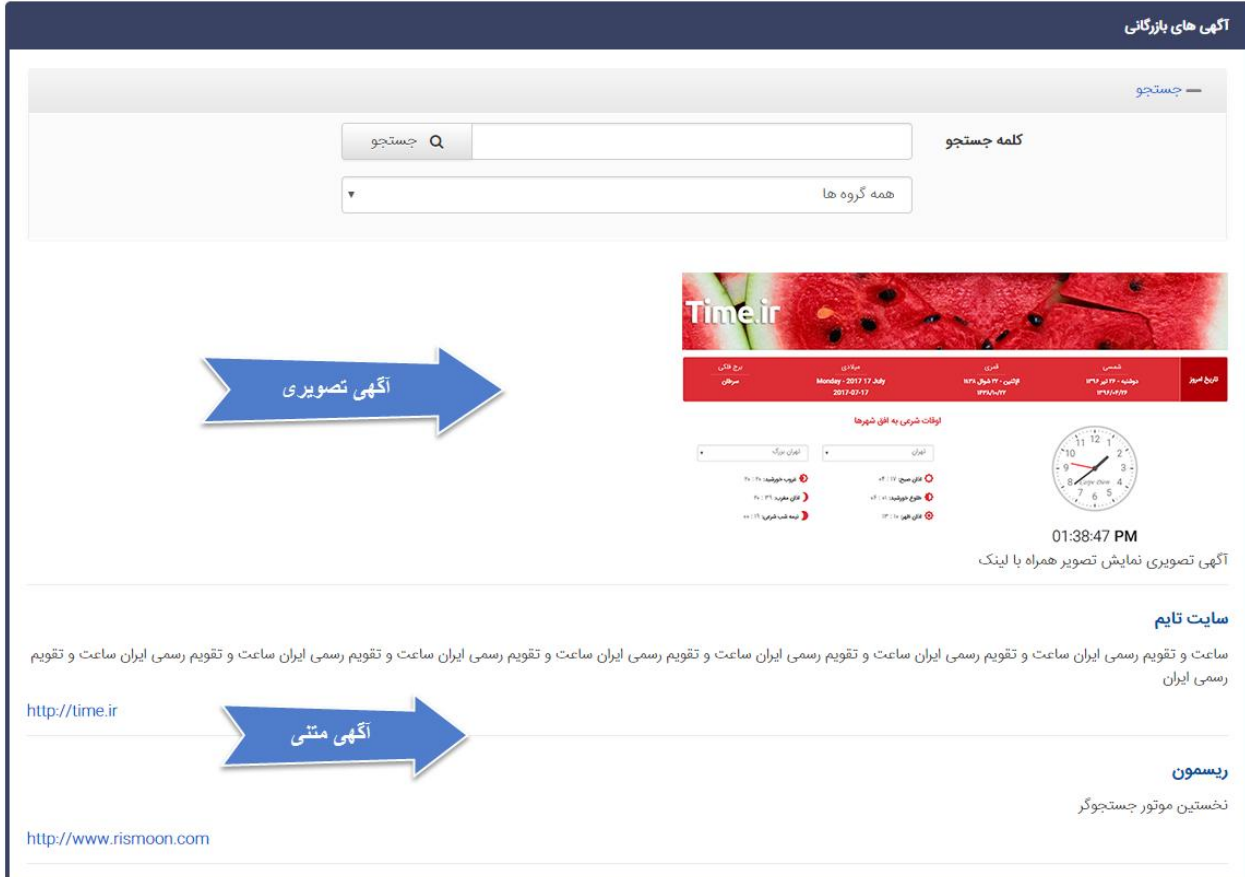